## **Exporting a dashboard**

04/02/2024 11:05 am EDT

It is very simple to export your dashboard to a PowerPoint file. Simply click the *Export* button to the right of the dashboard's title.

Example Dashboard

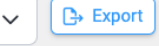

A PowerPoint file will be generated and downloaded.

Before you hit that button, though, if you've used any insights dashlets, make sure their calculations are up-to-date.

Also, please be aware that comments are not exported.